## 会 议 通 知

各单位:

根据学校工作安排,兹定于 2020 年 3 月 17 日下午召开新学 期中层领导干部会议,本次会议设主会场与分会场,分会场以视频 会议形式召开,现将具体事项通知如下。

一、会议时间:2020 年 3 月 17 日(星期二) 下午 3:00 二、参加人员:

(一)主会场(第二会议室)

学校领导、校长助理、党委委员、办公单位在行政楼的中层 领导干部

(二)分会场(各单位会议室)

办公单位不在行政楼的全体中层领导干部

(三)现暂留湖北的中层领导干部请在家中通过视频收看

三、其他事项

(一)各分会场以"腾讯会议"远程视频会议形式召开,为 确保会议正常召开,请分会场各单位指定 1 名联系人,下载"腾 讯会议"APP 或关注"腾讯会议"小程序, 提前熟悉腾讯会议操作 流程(见附件1),并扫描二维码加入"肇庆学院视频会议群"(见 附件 2),会议召开当天会提前在群中发布会议号,输入会议号即 可参会。请各相关单位务必通知现暂留湖北的中层领导干部扫描 入群并熟悉远程会议操作流程。

(二)视频会议调试时间:3 月 16 日下午 3 点,请信息中心、

场馆中心配合调试工作,分会场各单位视频会议联系人及现暂留 湖北的中层领导干部参加视频会议的调试。

(三)会议部署学校 2020 年主要工作,参会人员务必准时参 会,主会场及分会场的参会人员如有特殊情况无法参加,请提前 报至校长办公室综合科(行政楼 415-416 室),并自行参加视频会 议。请参加主会场及分会场的人员佩戴口罩出席,并提前十分钟 进入主会场或连接好视频会议。

附件:1. 腾讯会议操作流程

2.肇庆学院视频会议群

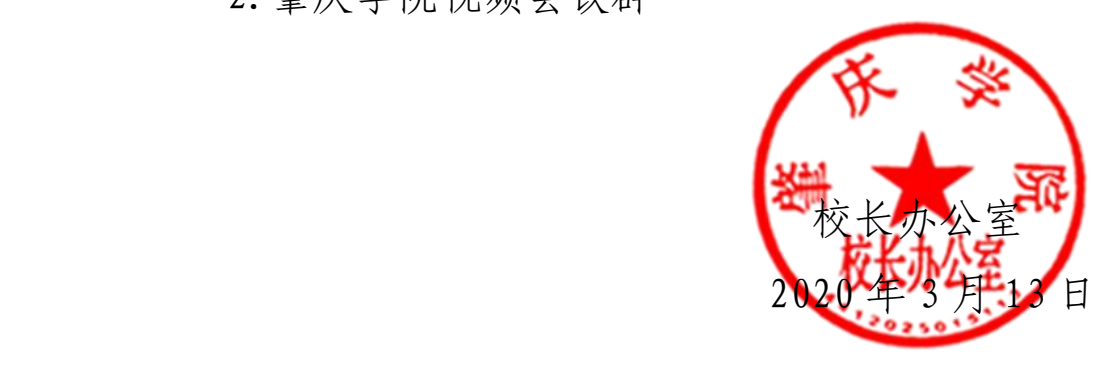

附件 1

# 腾讯会议操作流程

### 一、下载客户端

PC 客户端下载

Windows 桌面客户端下载: https://meeting.tencent.com/download-win.html?from=1004

MacOS 桌面客户端下载:https://meeting.tencent.com/download-mac.html?from=1004

手机客户端请扫描二维码下载

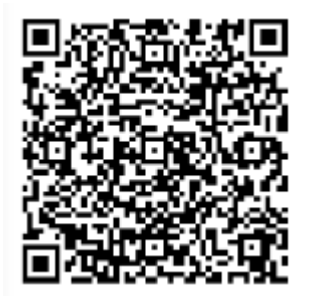

IOS客户端

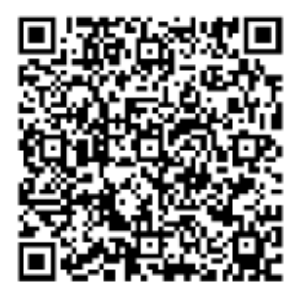

安卓客户端

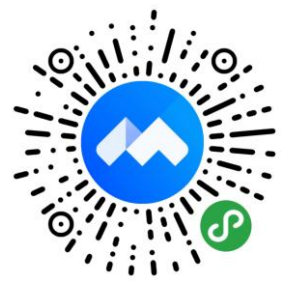

微信小程序

#### 二、注册/登录

腾讯会议支持微信号/手机号极简注册,无需填写其他任何信 息。

#### 三、加入会议

1.当您收到会议号后,登陆腾讯会议,点击 "加入会议"输入会 议号,选择"入会开启摄像头"进入会场。

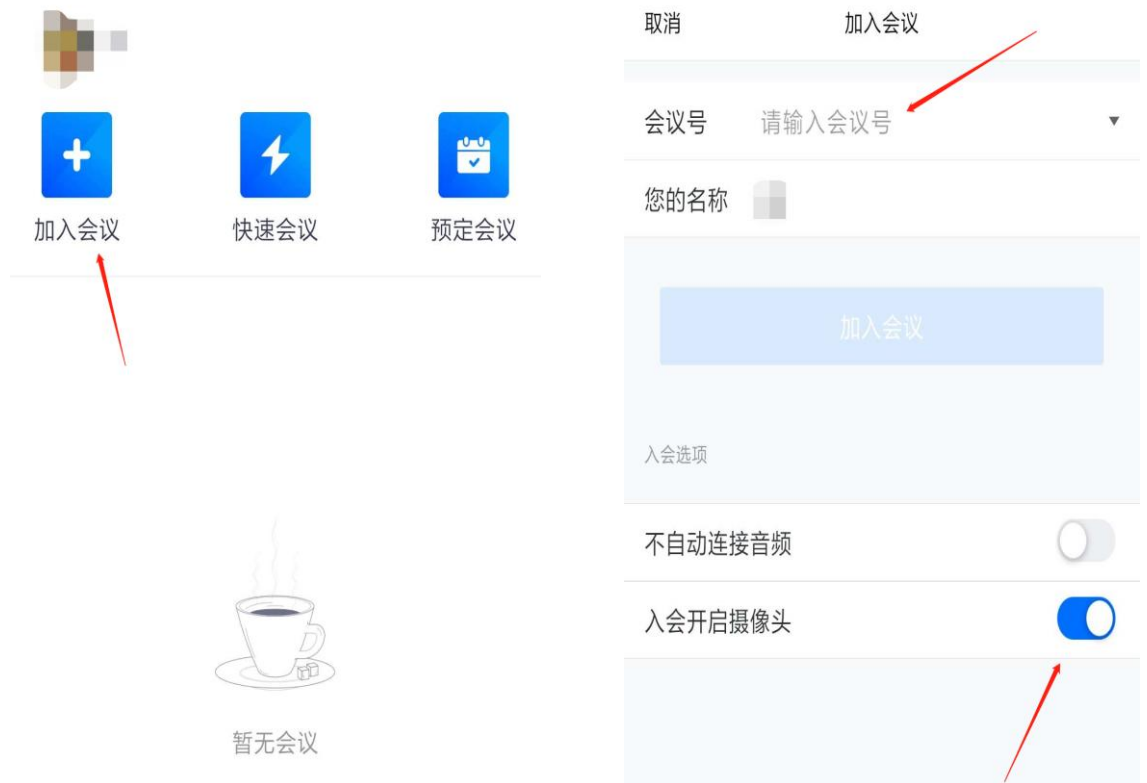

2.修改昵称

请您在输入会议号时,在"您的名称"中,将名称修改为"单位+姓 名"。

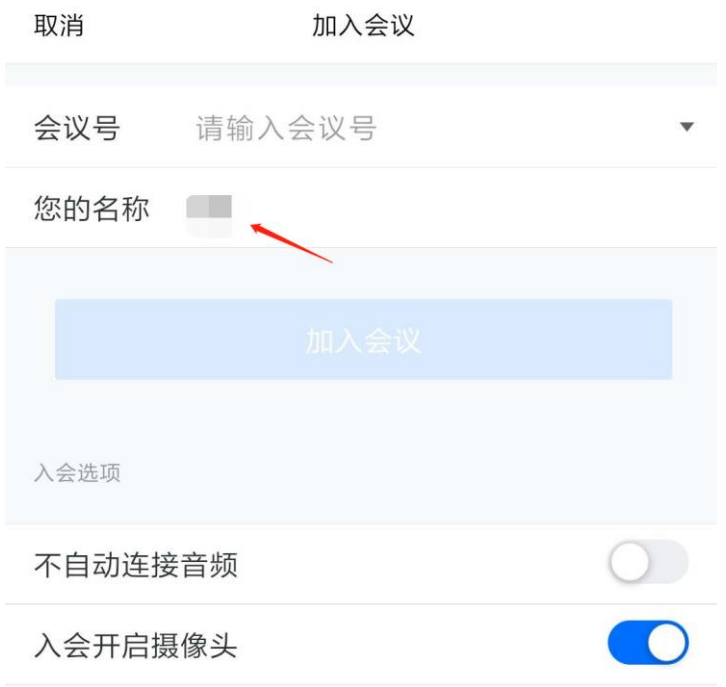

3.会议发言

进入会议后,请查看您在会议中是否处于静音状态,若无需发言, 建议您保持静音状态,以便于保持会议秩序。

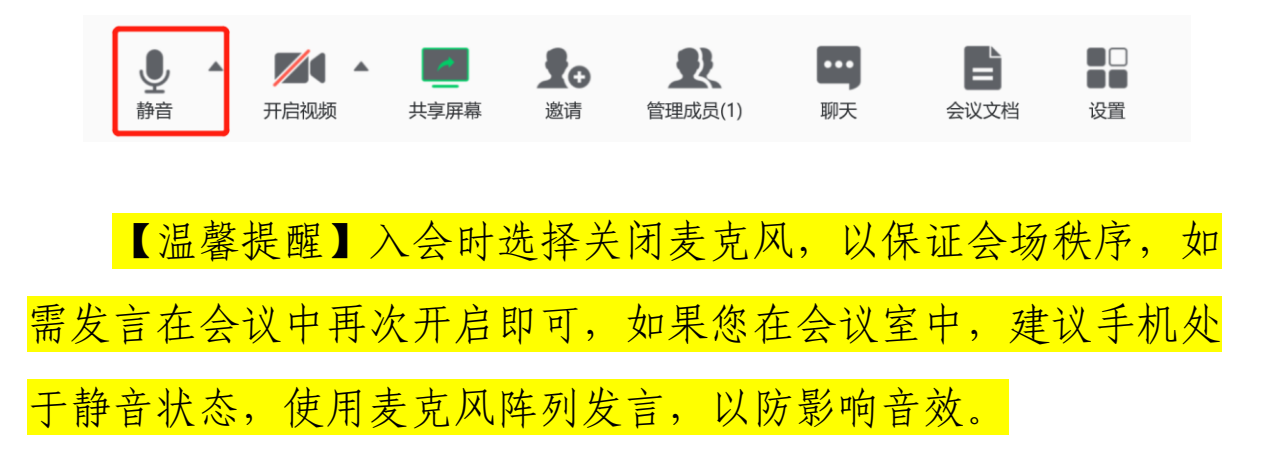

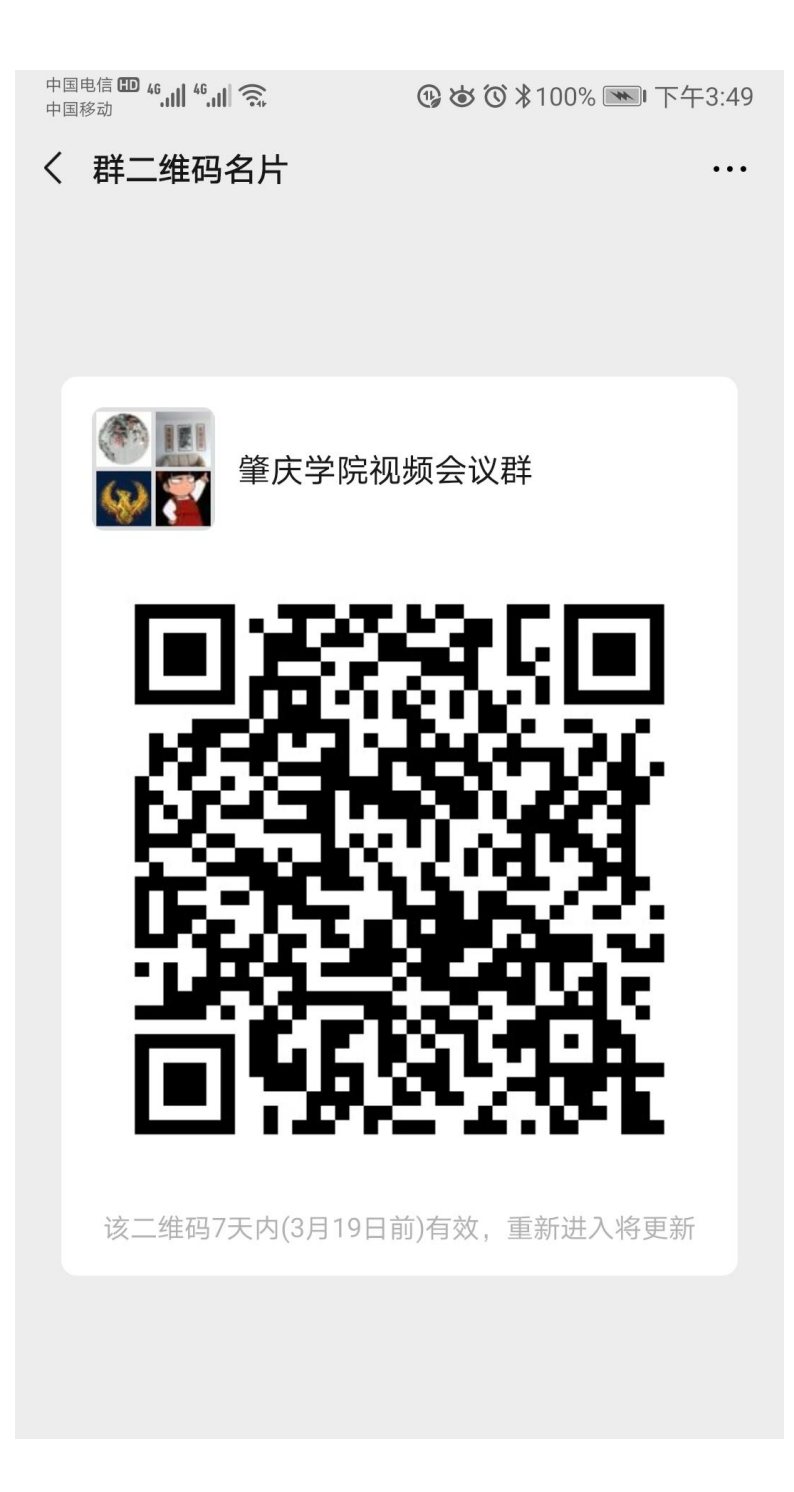